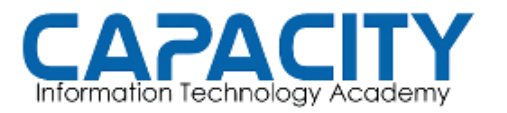

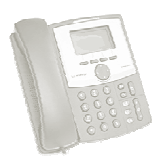

# TEMA NO. 5: INSTALACION DE ASTERISK PBX PRÁCTICA

# OBJETIVO: DESCARGA DE LOS PAQUETES DE ASTERISK, DESCOMPR COMPILARLOS Y COMPROBAR LA INSTALACION CON LA EJECUCION DE ASTERISK. (SE DEBE RESPETAR EL ORDEN DEL PROCEDIMIENTO) DE LOS PAQUETES DE ASTERISK, DESCOMPRIMIRLOS,<br>PROBAR\_LA\_INSTALACION\_CON\_LA\_EJECUCION\_DE<br>SPETAR EL ORDEN DEL PROCEDIMIENTO)<br>ds.asterisk.org/pub/telephony/libpri/libpri-1.4-current.tar.gz<br>urent.tar.gz<br>ads.asterisk.org/pub/te

LIBPRI:

- wget http://downloads.asterisk.org/pub/telephony/libpri/libpri-1.4-current.tar.gz
- tar -zxvf libpri-1.4-current.tar.gz
- cd libpri-1.4.xx
- make clean
- make
- make install

### DAHDI:

- wget http://downloads.asterisk.org/pub/telephony/dahdi-linux-complete/dahdilinux-complete-current.tar.gz xvf libpri-1.4-current.tar.gz<br>ori-1.4.xx<br>clean<br>install<br>http://downloads.asterisk.org/pub/telephony/dahdi-linux-complete
- linux-complete-current.tar.gz<br>● tar –zxvf dahdi-linux-complete-current.tar.gz
- cd dahdi-linux-complete-2.6.0.xx
- make clean
- make
- make install
- make config

### ASTERISK:

- wget http://downloads.asterisk.org/pub/telephony/asterisk/asterisk-1.8-<br>current.tar.gz<br>• tar −zxvf asterisk-1.8-current.tar.gz current.tar.gz
- tar –zxvf asterisk-1.8-current.tar.gz
- cd asterisk-1.8.xx
- $\bullet$  /configure -disable-xmldoc
- make clean
- make
- make install
- make samples

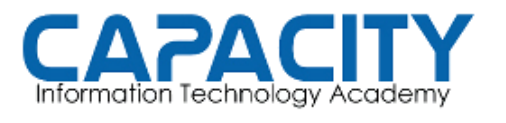

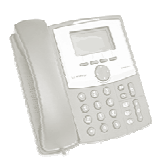

## **COMPROBACION DE LA PRÁCTICA:**

- REINICIAR EL COMPUTADOR.
- VERIFICAR SI ASTERISK SE INICIO CORRECTAMENTE, CONECTANDONOS A LA CONSOLA DE ASTERISK EJECUTANDO EL COMANDO "asterisk-r"